## **IO-D16A3-RO16 Module XL d'extension d'E/S Guide d'installation**

L'IO-D16A3-RO16 est un module XL d'extension d'E/S qui peut être utilisé en complément avec des automates programmables Unitronics.

Les modules XL comprennent des configurations d'E/S avancées et des borniers détachables. Un adaptateur local ou déporté est nécessaire pour permettre la communication entre le module d'extension d'E/S et l'API et pour fournir de l'énergie aux autres modules d'extension.

Ce module d'extension d'E/S permet de câbler :

- 16 entrées digitales, incluant 2 compteurs rapides
- **3** entrées analogiques<br>• 16 sorties relais
- 16 sorties relais

#### **Identification des composants**

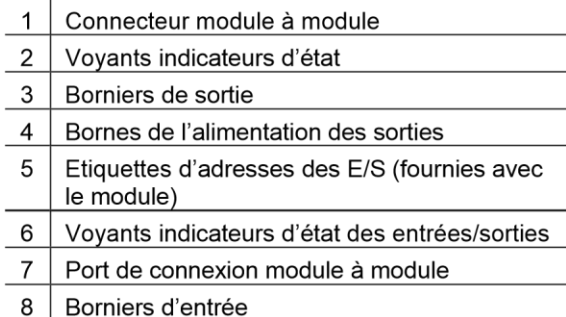

- Le non-respect des directives de sécurité peut causer des dommages matériels ou  $\mathscr{F}$ physiques graves.

- · Seul le personnel du service qualifié doit démonter ce produit ou effectuer des réparations.
- Pour éviter d'endommager le système, ne pas connecter ou déconnecter l'appareil lorsqu'il est sous tension.

# 8 5 UNITRONICS<sup>®</sup> **IO-D16A3-RO16** 9 10 11 12 13 14 15 7 8 9 10 11 12 13 14 15 0 1 2 3 4 5 6  $\overline{2}$ 5 3

Enclenchez le module sur le rail DIN de 35mm Pour connecter le module d'extension d'E/S à comme indiqué ci-dessous : l'adaptateur ou à un autre module :

**Montage du module Connexion des modules d'extension** 

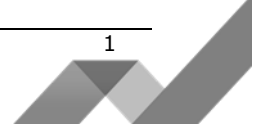

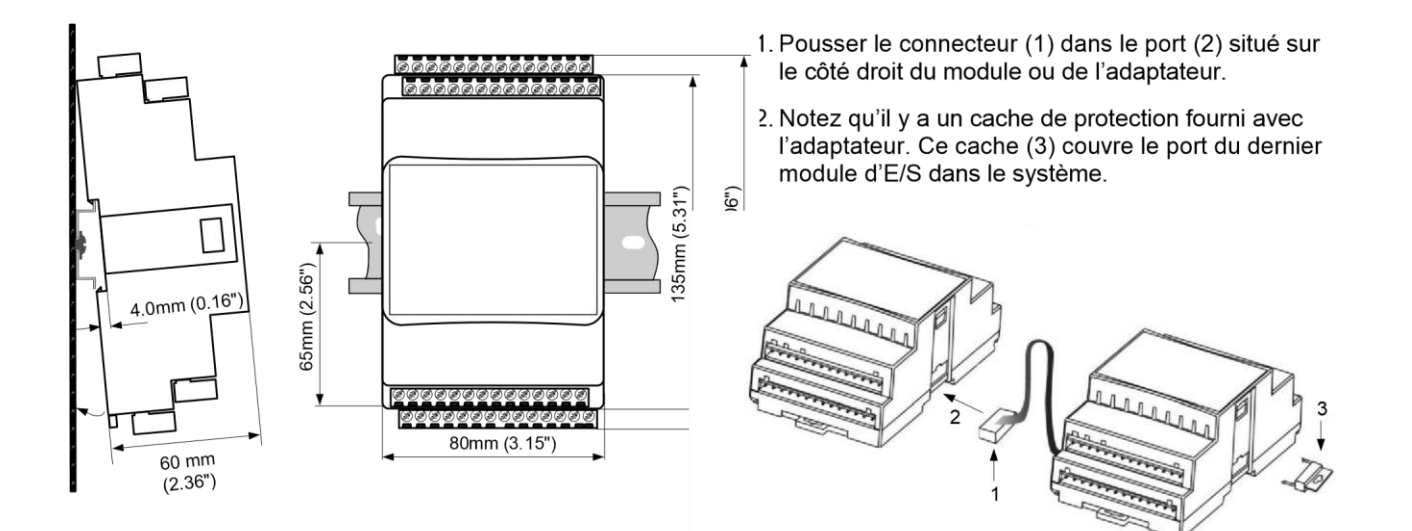

- **Installez le module en position verticale.**
- **Pour assurer une bonne ventilation, laissez un espace d'au moins 50mm autour du module. Pour l'installation** prévoir une certaine distance entre les câbles à haute tension et l'alimentation du module.

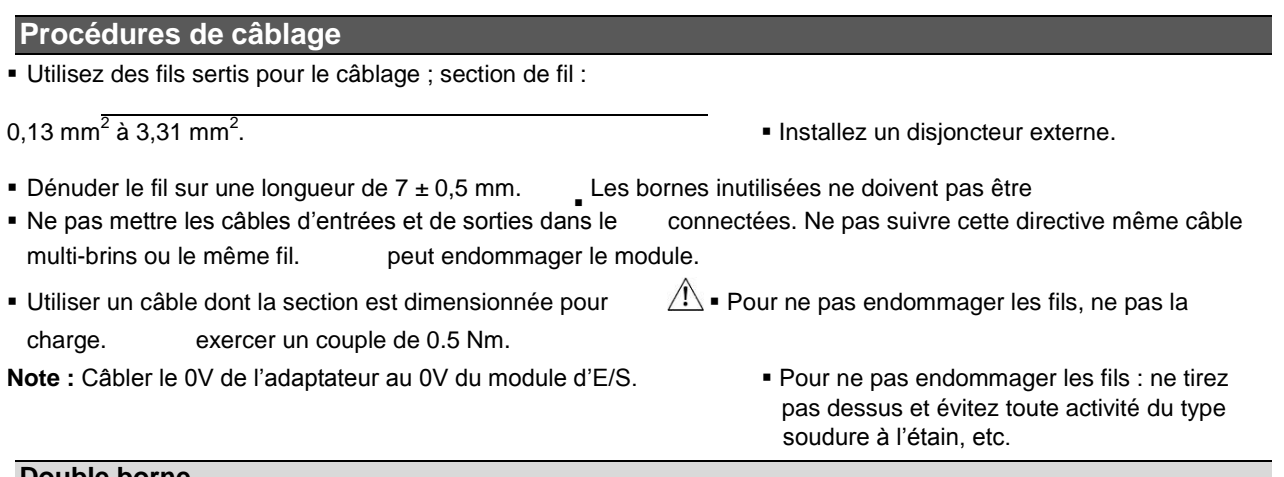

**Double borne** 

Pour faciliter le câblage, vous pouvez câbler les bornes suivantes en série (double borne). Utilisez les deux bornes prévues à cet effet.

Borniers d'entrée : n/p. Borniers de sortie : +V, 0V, C0, C1.

Assurez-vous que la consommation de courant totale ne dépasse pas 10A sur une même ligne. Si une borne spécifique nécessite plus de 10A, la connecter avec un câble séparé. Le schéma suivant montre les options de câblage :

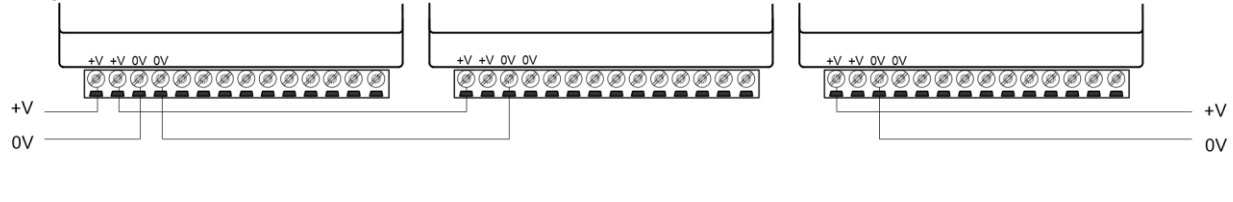

Daisy-chained Connection **Individual Connection** Individual Connection

2

#### **Câblage des entrées**

Le schéma suivant illustre les borniers d'entrées avec les numéros des bornes et les numéros des LED correspondantes.

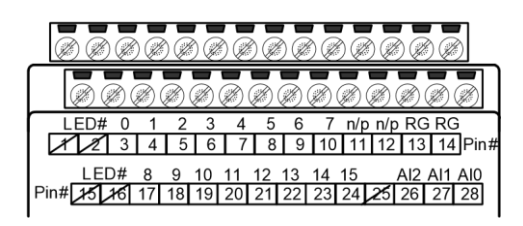

#### **Câblage des entrées digitales**

- Les entrées peuvent être câblées soit en pnp (logique positive) ou en npn (logique négative).
- Les entrées 4 et 6 peuvent fonctionner soit en compteurs rapides, en mode mesures de fréquences, ou comme des entrées digitales normales (le choix de configuration s'effectue via le logiciel de programmation).
- Les entrées 5 et 7 peuvent fonctionner soit comme la remise à 0 d'un compteur ou comme des entrées digitales normales (le choix de configuration s'effectue via le logiciel de programmation).
- Pour plus d'informations sur la connexion des bornes RG, veuillez-vous référer à la page 3.

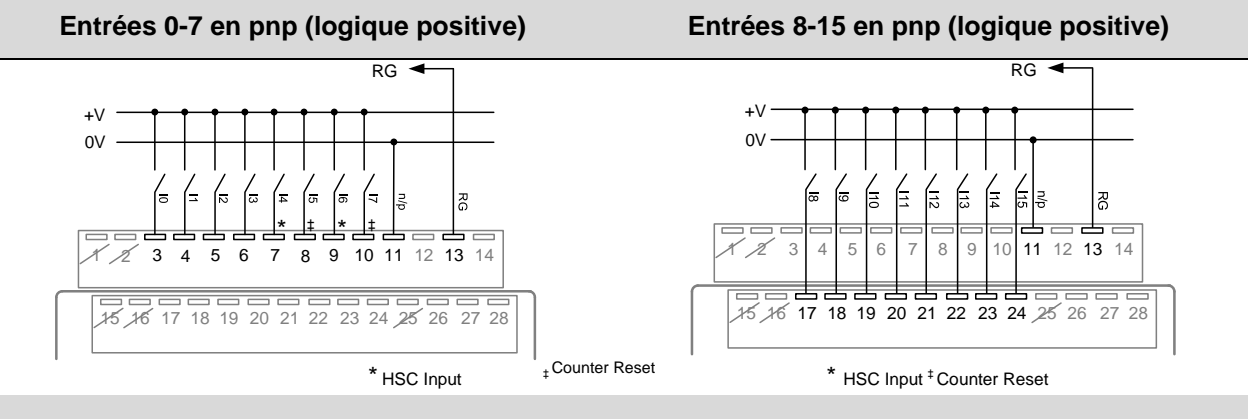

**Entrées 0-7 en npn (logique negative) Entrées 8-15 en npn (logique negative)** 

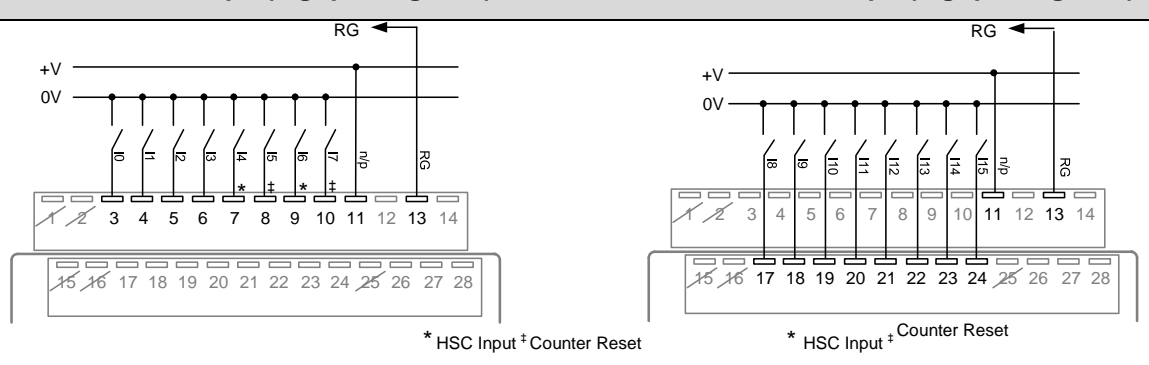

#### **Câblage des entrées analogiques**

Le schéma suivant montre la connexion courant en 2 fils et en 4 fils :

- Utilisez un câble à paire torsadée blindée.
- Raccorder les blindages à la terre au niveau de l'alimentation.

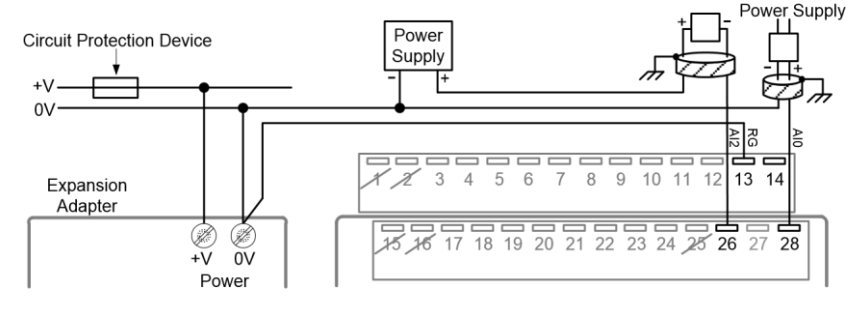

3

#### **Connexion des bornes RG**

- Pour un fonctionnement correct des entrées digitales et analogiques et pour une immunité face aux interférences électromagnétiques, connecter la borne RG, de tous les modules d'extension contenant des signaux RG, au signal 0V de l'adaptateur. Le câble reliant les bornes RG au signal 0V de l'adaptateur ne doit pas dépasser 3 mètres de longueur.
- Connectez les bornes RG en série (à la chaîne). Pour ce faire, utilisez les 2 bornes RG.

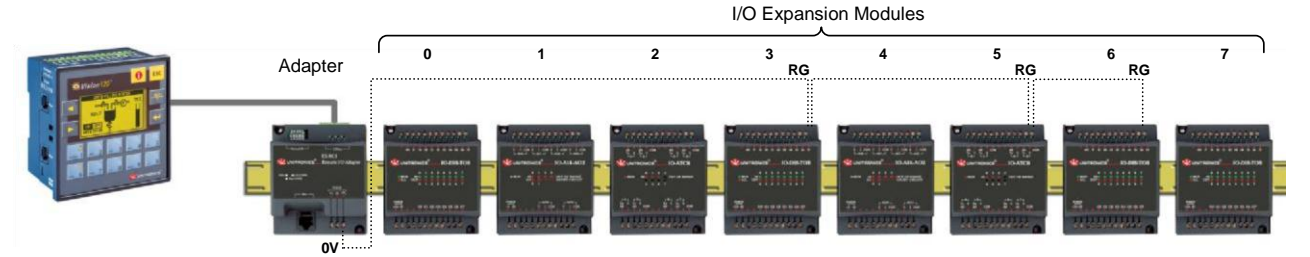

#### **Câblage des sorties**

Le schéma suivant illustre les borniers des sorties avec les numéros des bornes et les numéros des LED correspondantes.

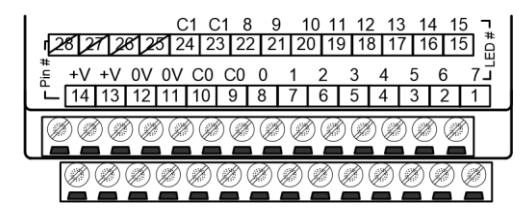

#### **Câblage de l'alimentation des sorties**

- Une alimentation électrique non isolée peut être utilisée si un signal 0V est relié au châssis.
- Ne pas raccorder le neutre ou la phase d'une alimentation 110/220 VAC sur la borne 0V du module.
- En cas de fluctuations de tension ou de non-conformité, connectez le module à une alimentation régulée.

#### **Câblage des sorties relais**

Les sorties 0–7 partagent le signal commun C0 et les sorties 8-15 partagent le signal commun C1.

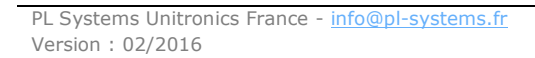

4

#### Sorties relais 0-7

Sorties relais 8-15

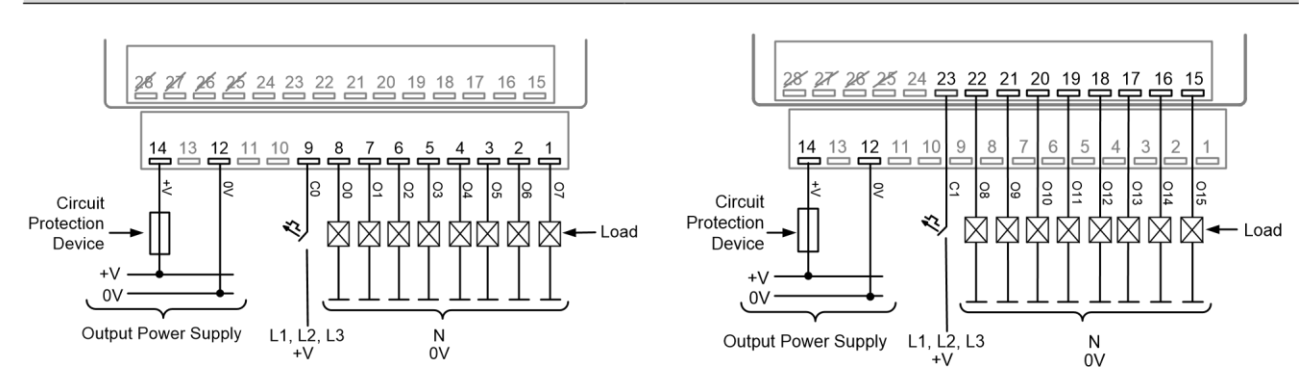

#### **Augmentation de la durée de vie des relais**

Pour augmenter la durée de vie des relais et protéger le matériel d'un dommage éventuel, il faut :

**Brancher une diode en dérivation sur chaque charge inductive (courant continu).** 

Brancher un filtre RC en parallèle à chaque charge inductive (courant alternatif).

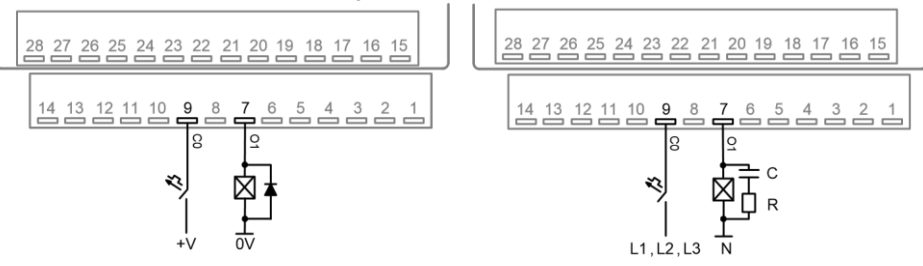

#### **Adressage des Entrées/Sorties des modules d'extension**

Le logiciel de l'API attribue une adresse unique à chaque entrée et sortie dans le système. Les adresses sont composées d'une lettre et d'un nombre. La lettre indique si c'est une entrée ou une sortie : "I" pour une entrée et "O" pour une sortie. Le nombre indique l'emplacement de l'entrée ou de la sortie dans le système. Ce nombre se rapporte à la fois à la position du module d'extension dans le système et à la position de l'E/S sur ce module. Le schéma d'adressage des entrées/sorties dépend du type d'adaptateur et de son emplacement. Les adaptateurs peuvent être locaux ou déportés. Les adaptateurs locaux doivent être placés à proximité de l'automate. Les adaptateurs déportés sont connectés à l'API via CANbus. Unitronics propose également des modules d'extension d'E/S avec un adaptateur déjà intégré. Pour plus d'infrmations sur les adaptateurs Unitronics, vous pouvez consulter notre site web www.pl-systems.fr.

L'exemple suivant est basé sur l'adaptateur local EX-A2X et peut servir pour calculer le nombre utilisé par l'API pour l'adressage des entrées/sorties :

X est le chiffre représentant l'emplacement d'un module spécifique (chiffre de 0 à 7). Y est le numéro de l'entrée ou de la sortie de ce module spécifique (numéro de 0 à 15).

Le numéro qui représente l'emplacement de l'E/S est égal à :

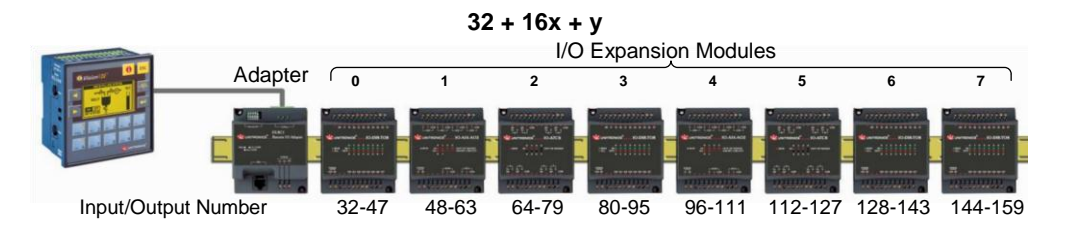

Le module est fourni avec un ensemble d'étiquettes – Sélectionnez l'étiquette appropriée à la position du module. Pour plus d'informations veuillez-vous référer à l'aide en ligne du logiciel qui est fourni avec l'automate.

5

## **IO-D16A3-RO16 SPECIFICATIONS TECHNIQUES**

L'IO-D16A3-RO16 est un module XL d'extension d'E/S qui peut être utilisé en complément avec des automates programmables Unitronics.

Les modules XL comprennent des configurations d'E/S avancées et des borniers détachables. Un adaptateur local ou déporté est nécessaire pour permettre la communication entre le module d'extension d'E/S et l'API et pour fournir de l'énergie aux autres modules d'extension.

Ce module d'extension d'E/S permet de câbler :

- 16 entrées digitales, incluant 2 compteurs rapides
- 3 entrées analogiques
- 16 sorties relais

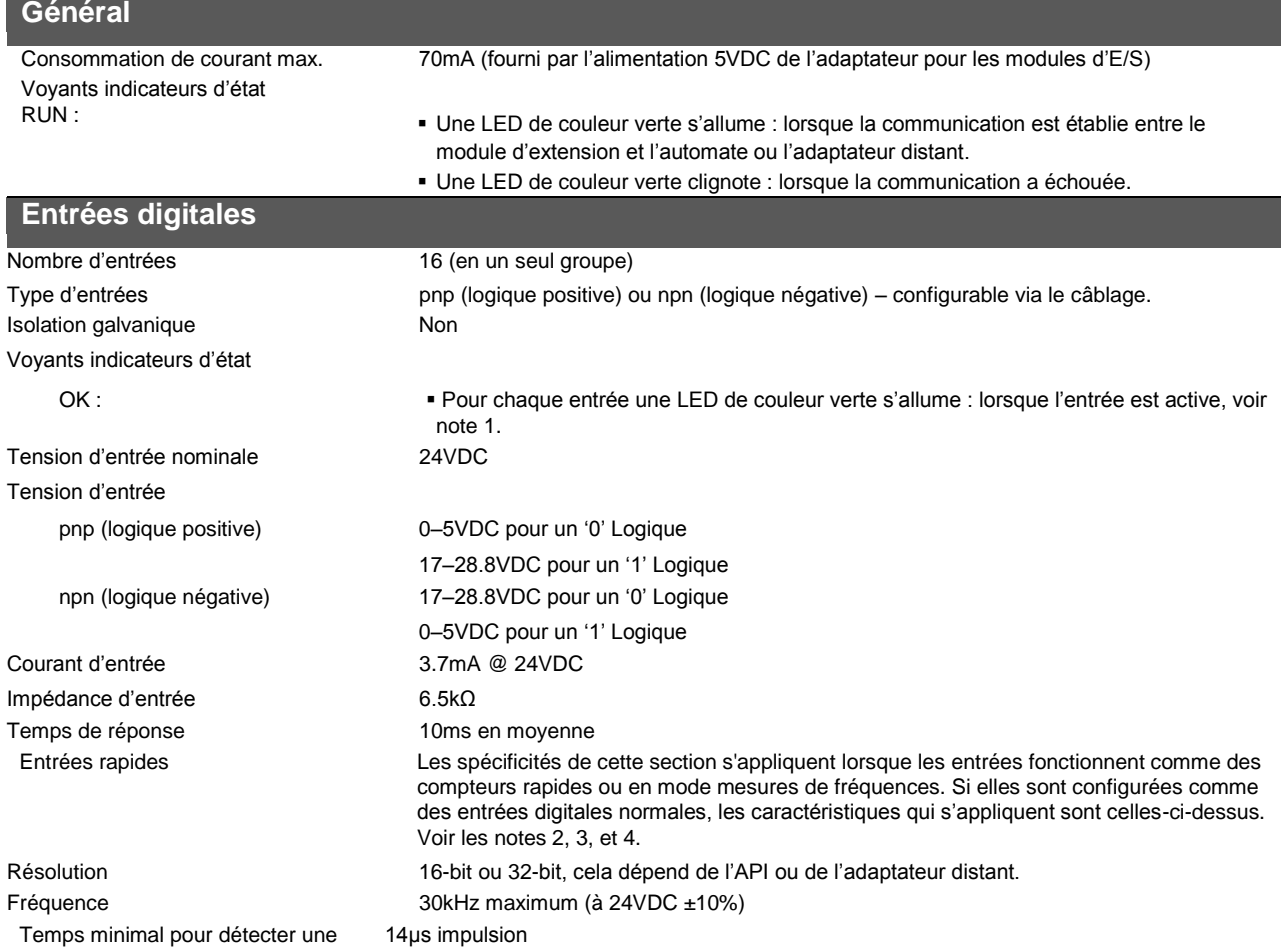

**Notes:**

1. Si l'entrée est active, mais que la communication ne s'est pas établie avec l'automate ou l'adaptateur distant (« RUN » clignote), le voyant d'état ne s'allume pas.

2. Les entrées 4 et 6 peuvent fonctionner soit comme des compteurs rapides, en mode mesures de fréquences ou comme des entrées digitales normales.

3. Les entrées 5 et 7 peuvent fonctionner soit comme des remises à 0 de compteurs ou des entrées digitales normales. Dans les deux cas, les spécifications de ces entrées sont celles d'une entrée digitale à usage normal.

4. Si les entrées 4 ou 6 fonctionnent comme des compteurs rapides et qu'aucune réinitialisation des entrées n'est configurée, les entrées 5 ou 7 fonctionneront comme des entrées digitales normales.

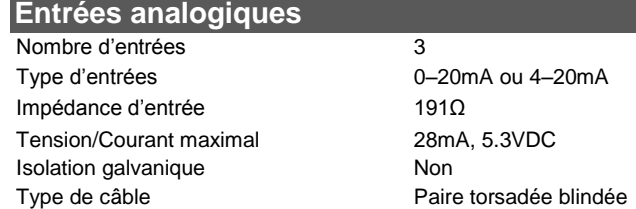

PL Systems Unitronics France - info@pl-systems.fr Version : 02/2016

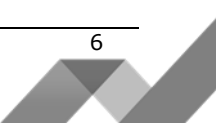

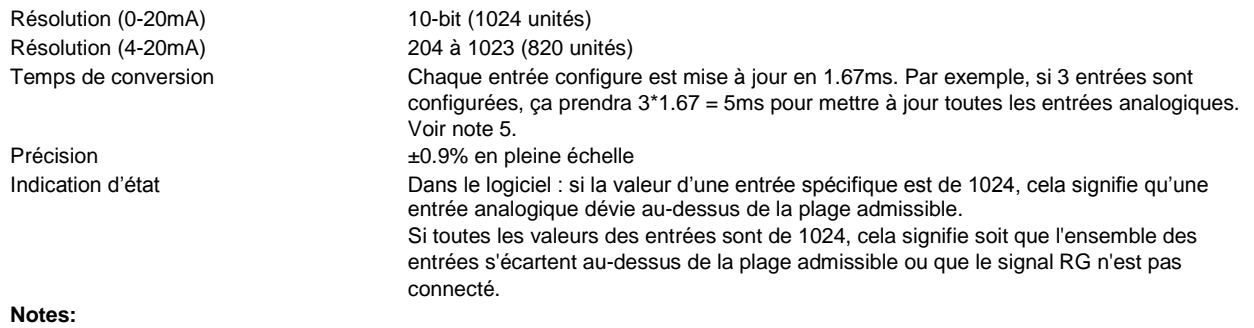

5. Le temps de conversion n'inclut pas le temps de communication avec l'API et le temps de cycle automate.

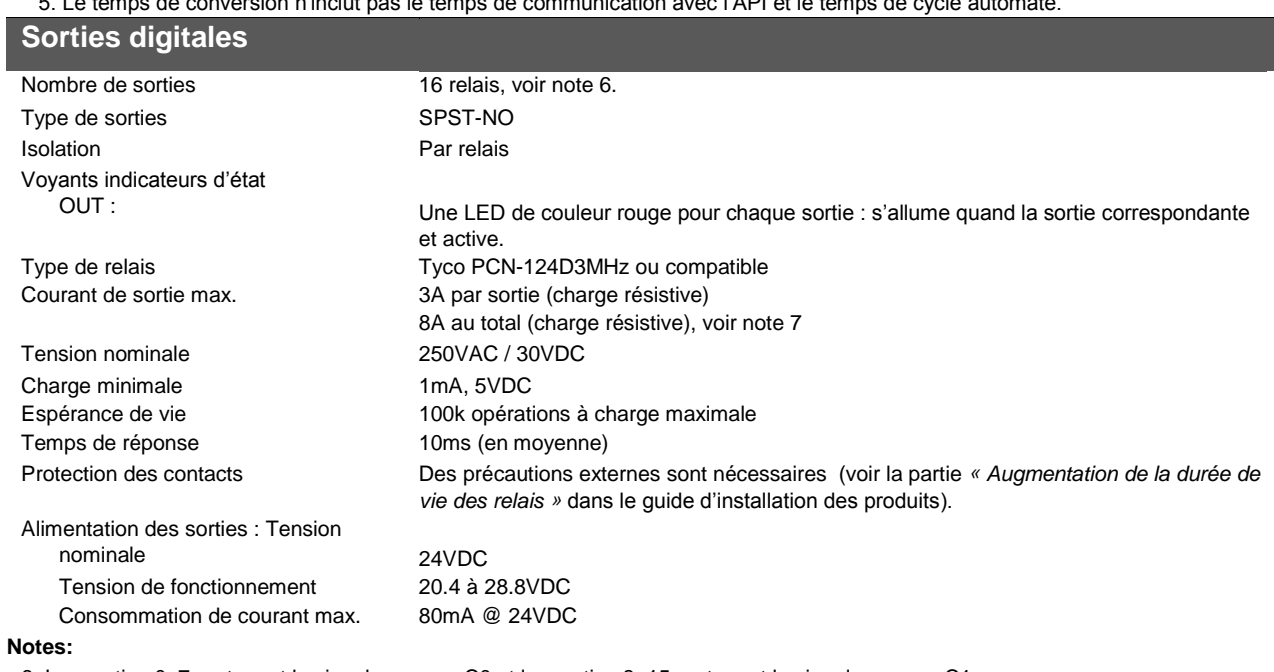

6. Les sorties 0–7 partagent le signal commun C0 et les sorties 8–15 partagent le signal commun C1.

# **Dimensions**<br>Dimensions (LxHxP)

80 x 135 x 60mm (3.15" x 5.31" x 2.36"). Pour les dimensions exactes se référer au guide d'installation du produit. Poids 394g (13.9oz)

### **Conditions environnementales**

Température de fonctionnement 0 à 50°C (32 à 122°F)<br>Température de stockage campo -20 à 60°C (-4 à 140°F) Température de stockage<br>Humidité relative (HR) Type de montage (et indices de protection) Monté sur rail DIN de 35mm (IP20/NEMA1)

10% à 95% (sans condensation)

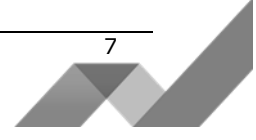

Les informations dans ce document reflètent les produits à la date de l'impression. Unitronics se réserve le droit, soumis à toutes les lois applicables, à tout moment, à sa discrétion et sans avertissement, de cesser ou de changer les caractéristiques, les designs, les matériaux et/ou d'autres spécificités de ses produits et ce de manière<br>permanente ou temporaire, qu'importe ce qui précédait

Toutes les informations contenues dans ce document sont fournies «en l'état» sans garantie d'aucune sorte, expresse ou implicite, y compris (mais pas seulement) toute<br>garantie marchande implicite, d'adéquation à un usage p *consécutifs, de toute nature, ou de tout dommage découlant de l'utilisation de ces informations.* 

Les noms commerciaux, marques et logos présentés dans le présent document, y compris le design des produits, sont la propriété Unitronics (1989) (R "G) Ltd. ou d'autres<br>tiers et vous n'êtes pas autorisés à les utiliser san